# Interfase de comunicació entre SAP i CAS-TIREA

**l** 

## **Treball Fi de Carrera**

**Memòria** 

**Jordi Sans Contijoch (ETIG)** 

> **Humi Guill Fuster (Consultor)**

**Gener 2015** 

## **1. Resum**

#### **Interfase de comunicació entre SAP i CAS-TIREA**

El treball final de carrera té com objectiu ajudar en la tramitació de la documentació entre els nostres hospitals del Consorci Sanitari Integral (CSI) i el gestor extern centralitzat de les asseguradores de trànsit CAS-TIREA.

\_\_\_\_\_\_\_\_\_\_\_\_\_\_\_\_\_\_\_\_\_\_\_\_\_\_\_\_\_\_\_\_\_\_\_\_\_\_\_\_\_\_\_\_\_\_\_\_\_\_\_\_\_\_\_\_\_\_\_\_\_\_\_\_\_\_\_\_\_\_\_

Els hospitals que integren el CSI ja realitzaven aquesta tasca de comunicació de les incidències dels pacients d'accidents de trànsit, però tot aquests treball es realitzava de forma manual i en format paper. D'aquesta manera volem obtenir un valor afegit en la tasca dels administratius, metges i sobretot del departament de facturació, que ens permeti realitzar les mateixes tasques d'una forma més àgil, ràpida i segura.

Per tant, els objectius que volem assolir en aquests projecte és una millora en la gestió de la informació hospitalària i un control més eficient del procés de facturació amb les asseguradores de trànsit integrades en el gestor centralitzat d'asseguradores de trànsit CAS-TIREA.

Per assolir aquests objectius ja partim de la implantació realitzada en el CSI dels mòduls centrals de SAP de Finances (FI), Compres i Logística (MM) i Manteniment (PM) implantats en el 2006 i el mòdul de Vendes (SD) i la solució vertical per hospitals de SAP (IS-H i IS-H MED), implantats en el 2007.

Aprofitant la experiència de la implantació i el manteniment dels mòduls anteriors durant aquests últims anys i els Web Service realitzats de comunicació amb el CatSalut (SCS), estem en disposició de realitzar un nou aplicatiu de comunicació entre el nostre sistema informàtic SAP i el proveïdor extern CAS-TIREA a través de Web Service.

D'aquesta manera donem un valor afegit a la documentació mèdica assistencial i una nova eina de gestió dels partes de trànsit, les factures i la documentació clínica enviada al gestor centralitzat de les asseguradores de trànsit i poder gestionar amb més celeritat qualsevol incidència que es pugi produir.

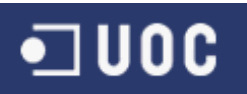

## 2. Índex

## 1. Índex de continguts

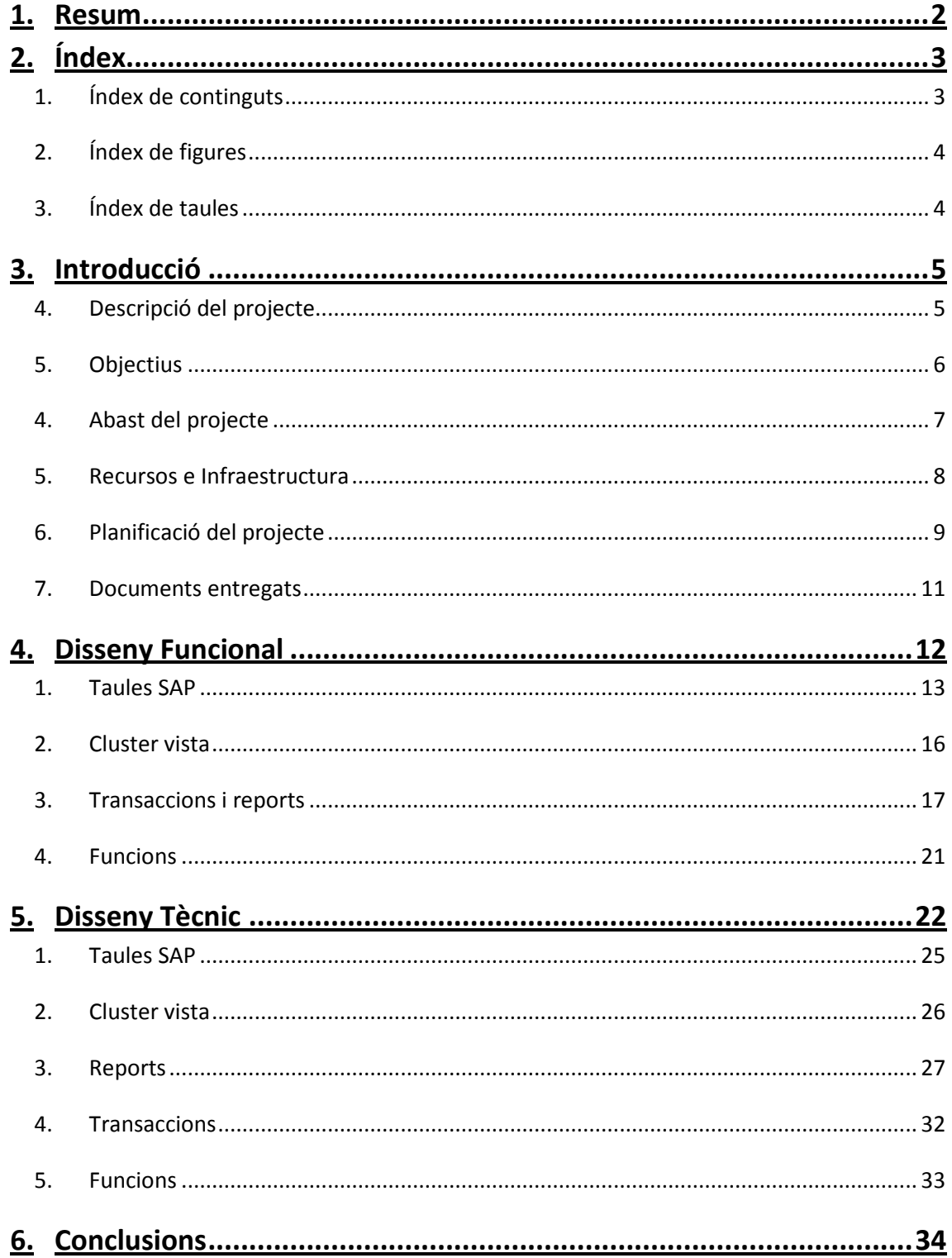

## $\n <sup>□</sup> **UOC**$

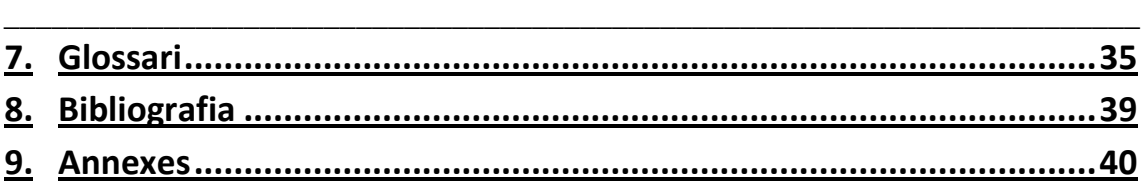

## *2. Índex de figures*

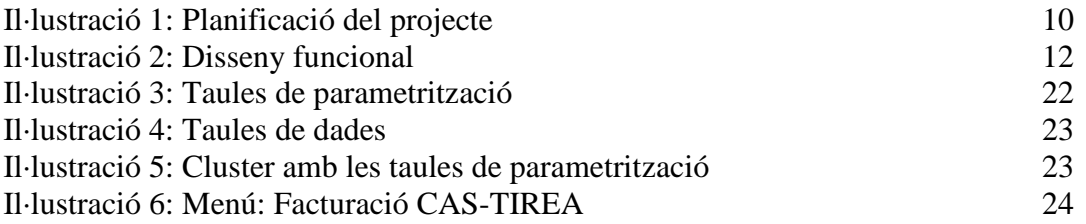

## *3. Índex de taules*

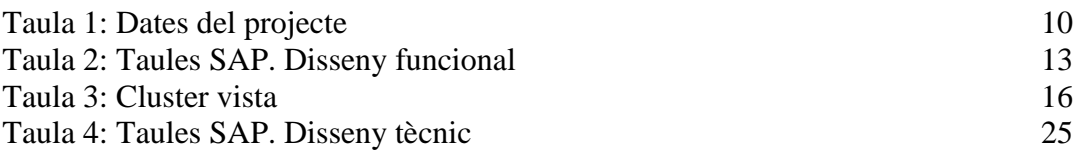

## **3. Introducció**

#### *4. Descripció del projecte*

El projecte d'interfase entre el sistema de gestió empresarial ERP de SAP i l'aplicatiu extern de CAS-TIREA, neix de la necessitat de comunicar les dades dels pacients que han estat assistits en el nostre hospital, arrel d'un accident de trànsit i comunicar aquestes assistències a les seves asseguradores respectives a través del gestor centralitzat CAS-TIREA.

\_\_\_\_\_\_\_\_\_\_\_\_\_\_\_\_\_\_\_\_\_\_\_\_\_\_\_\_\_\_\_\_\_\_\_\_\_\_\_\_\_\_\_\_\_\_\_\_\_\_\_\_\_\_\_\_\_\_\_\_\_\_\_\_\_\_\_\_\_\_\_

Amb més detall, hem de destacar els dos actors principals. Per la nostra banda tenim el Consorci Sanitari Integral (CSI), entitat assistencial i hospitalària que presta assistència sanitària a tots els pacients, independentment de la seva patologia o gravetat, i que poden provenir de qualsevol tipus de malaltia comuna, accidents laborals o accidents de trànsit. En els nostres centres sanitaris es realitzaran qualsevol tipus d'assistència mèdica per assistir al pacient, des de les urgències, l'hospitalització, l'assistència ambulatòria i la rehabilitació, si fos necessari. Particularment, les assistències derivades d'un accident de trànsit o arrel d'aquests, derivat des d'un altre centre sanitari, s'han de facturar a l'asseguradora del vehicle del pacient. Per aquests motiu s'han de realitzar uns tràmits específics amb aquestes asseguradores de trànsit.

Per l'altra banda, tenim les asseguradores de trànsit majoritàriament agrupades en un únic gestor anomenat CAS-TIREA i agrupades dins del conveni UNESPA. A les asseguradores de trànsit s'ha de comunicar les assistències realitzades en el nostre hospital per aquesta única via telemàtica, tal i com es realitzava anteriorment via correu ordinari. D'aquesta manera tindrem un estalvi considerable de temps de gestió i de papereria al tenir una comunicació via Internet entre els hospitals i les asseguradores de trànsit.

Les comunicacions que s'han de realitzar entre els hospitals i les asseguradores de trànsit són les següents:

Parte de trànsit Factures de l'activitat assistencial realitzada en el sistema hospitalari Documents clínics que validen l'assistència realitzada

Totes aquestes comunicacions es validaran inicialment pel gestor CAS-TIREA, perquè siguin correctes i consistents, segons els criteris establerts, i aquests últim les faci arribar a les asseguradores corresponents. Un cop validada aquesta informació per CAS-TIREA i les asseguradores, serà retornat als hospitals amb la resposta respectiva d'acceptació o rebuig de la documentació enviada.

## *5. Objectius*

L'objectiu d'aquesta interfase de comunicació entre el sistema hospitalari estatal de gestió pública o privada i les asseguradores de trànsit, és cercar un nexe d'unió entre els dos interlocutors i d'aquesta manera obtenir un sistema únic de comunicació entre ambdues entitats.

\_\_\_\_\_\_\_\_\_\_\_\_\_\_\_\_\_\_\_\_\_\_\_\_\_\_\_\_\_\_\_\_\_\_\_\_\_\_\_\_\_\_\_\_\_\_\_\_\_\_\_\_\_\_\_\_\_\_\_\_\_\_\_\_\_\_\_\_\_\_\_

D'aquesta manera permet una agilització de tots els tràmits que s'han de realitzar i una única forma de comunicar les possibles incidències. Aquests sistema únic també ens permet que qualsevol modificació o millora del sistema sigui accessible per tots els usuaris al mateix temps, com per exemple una modificació de conveni o de tarifes.

També s'ha de tenir en compte que estem afegint un nou actor, com és en aquests cas el proveïdor extern CAS-TIREA, però hem de pensar que serà una millora en la gestió i a la llarga un estalvi de temps i diners en la gestió dels partes de trànsit i les seves factures, poden automatitzar la gestió de les incidències.

## *4. Abast del projecte*

El projecte d'interfase entre el nostre sistema SAP i el proveïdor extern CAS-TIREA, tindrà com objectiu el desenvolupament d'un aplicatiu específic, fet a mida, en SAP i desenvolupat en ABAP per facilitar la comunicació entre els nostres usuaris assistencials i el departament de facturació, amb les asseguradores de trànsit.

\_\_\_\_\_\_\_\_\_\_\_\_\_\_\_\_\_\_\_\_\_\_\_\_\_\_\_\_\_\_\_\_\_\_\_\_\_\_\_\_\_\_\_\_\_\_\_\_\_\_\_\_\_\_\_\_\_\_\_\_\_\_\_\_\_\_\_\_\_\_\_

D'aquesta manera limitarem l'abast del projecte a les necessitats del desenvolupament en ABAP i en menor mesura al desenvolupament en xml.

Per desenvolupar aquests projecte partim de la premissa que ja tenim el sistema de gestió empresarial SAP instal·lat i en correcte funcionament, d'aquesta manera cobrim la part comptable de la facturació de les assistències sanitàries realitzades. Tant en la part comptable, mòdul de finances (FI), com la part comercial, mòdul de vendes (SD).

També tenim instal·lat en SAP, la solució vertical de gestió hospitalària (IS-H), què és el mòdul de SAP que realitza l'assistència sanitària i ens dóna com a resultat les visites, tractaments i prestacions que ha rebut el pacient.

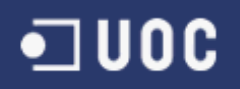

#### *5. Recursos e Infraestructura*

Tal i com hem comentat anteriorment, pel correcte desenvolupament d'aquests projecte hem de tenir instal·lat i en funcionament els mòduls de SAP de finances (FI) i vendes (SD). Igualment s'ha de tenir la solució vertical de SAP (IS-H) per la gestió clínica i assistència hospitalària instal·lats, per donar totes les funcionalitats necessàries pel correcte funcionament del nou aplicatiu.

\_\_\_\_\_\_\_\_\_\_\_\_\_\_\_\_\_\_\_\_\_\_\_\_\_\_\_\_\_\_\_\_\_\_\_\_\_\_\_\_\_\_\_\_\_\_\_\_\_\_\_\_\_\_\_\_\_\_\_\_\_\_\_\_\_\_\_\_\_\_\_

En aquests cas, tenim la gestió assistencial instal·lada per gestionar tots els contactes que tenen els pacients amb el sistema sanitari, així com les urgències, hospitalització, consultes externes i rehabilitació.

I un cop tenim aquesta activitat reflectida en el sistema, s'ha de poder documentar amb les prestacions que se li ha realitzat als pacients i la documentació clínica realitzada pels facultatius.

Un cop tenim tots aquests mòduls de SAP instal·lats, hem de tenir una base de dades que ens permeti una fàcil gestió d'aquestes dades. En aquests cas volem destacar el temps de resposta per qualsevol acció que realitzin els usuaris ha de ser el mínim possible. En aquests cas, disposem d'una Base de Dades ORACLE plenament instal·lada i amb uns temps de resposta raonables.

També pel desenvolupament d'aquests projecte podem disposar de programadors experts en les tasques de disseny i programació en ABAP i xml. Al mateix temps que tenen experiència en la gestió sanitària i poden donar un valor afegit al producte al conèixer la gestió hospitalària de forma completa.

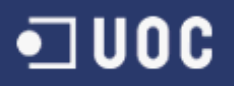

## *6. Planificació del projecte*

La implementació amb èxit de qualsevol nova funcionalitat en el entorn SAP està basada per molts factors tecnològics, funcionals i organitzatius (gestió dels equips de treball, coneixement del producte, dimensionament correcte del maquinari, infraestructures adequades, etc.) que fan que s'hagi de tenir en compte en el repte d'implementar o millorar les aplicacions ja existents.

\_\_\_\_\_\_\_\_\_\_\_\_\_\_\_\_\_\_\_\_\_\_\_\_\_\_\_\_\_\_\_\_\_\_\_\_\_\_\_\_\_\_\_\_\_\_\_\_\_\_\_\_\_\_\_\_\_\_\_\_\_\_\_\_\_\_\_\_\_\_\_

Per tant, és necessari fer un projecte inicial de la metodologia que es fa servir per la seva implementació, amb la combinació del mètode enfocat a resultats, ens dóna el següent anàlisi:

#### **1.- Resultats a obtenir**

- Comunicació fluida i en temps real de l'estat dels projectes iniciats.
- Valoració objectiva de les possibilitats d'èxit del projecte.
- Transparència de la informació entre les parts implicades i seguiment de les obligacions contretes.
- Millora de la comunicació entre els usuaris i Sistemes d'Informació.

#### **2.- Estratègia de la implementació**

• Orientar el projecte a cobrir els processos empresarials de l'empresa, els seus temps i el grau de cobertura dels mateixos.

#### **3.- Avaluació d'oportunitats del software complementari**

• Assolir les funcionalitats requerides per l'empresa en l'àrea de les tecnologies de la informació i que suporti l'estàndard de SAP.

#### **4.- Alinear l'estructura i les plataformes tecnològiques**

• Visualitzar el impacte de les noves funcionalitats afegides i el software complementari, definint un model tecnològic resultant.

#### **5.- Anàlisi del canvi organitzatiu**

• En la implantació del producte i l'aplicació de les millores practiques de negoci.

#### **6.- Visualitzar la solució completa a implementar**

• Detall de la implantació del producte i l'aplicació de les millores practiques de negoci.

En la actualitat, ja s'està treballant amb el sistema SAP a nivell de gestió empresarial en tots els mòduls centrals, així com Finances (FI), Compres (MM), vendes (SD) i Manteniment (PM), i la solució sectorial per la gestió d'hospitals (IS-H), per tant, es tracta d'afegir una nova aplicació dins del sistema que cobreixi la gestió relacional amb els nostres clients les asseguradores de trànsits, per millorar-ne la comunicació i avançar, en la mesura que sigui possible, els cobros de les factures emeses a aquests clients.

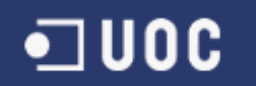

Per realitzar el projecte s'ha definit les fases següents, que ens ajudaran a avaluar el correcte desenvolupament del projecte.

\_\_\_\_\_\_\_\_\_\_\_\_\_\_\_\_\_\_\_\_\_\_\_\_\_\_\_\_\_\_\_\_\_\_\_\_\_\_\_\_\_\_\_\_\_\_\_\_\_\_\_\_\_\_\_\_\_\_\_\_\_\_\_\_\_\_\_\_\_\_\_

- **PAC 1**: Realitzar el Pla de Treball, que recull la planificació i les tasques necessàries del projecte, i els objectius previstos de cada fase.
- **PAC 2**: Realitzar el Disseny Funcional i Tècnic que delimitaran l'abast del projecte, les seves funcionalitats i els detalls tècnics.
- **PAC 3**: Realitzar el Producte (Software) que són els desenvolupaments corresponents per gestionar, enviar i rebre els fitxers al CAS-TIREA.
- **Memòria**, el document que sintetitza el treball realitzat i mostra que s'ha obtingut els objectius proposats. Incorpora la informació rellevant per comprendre el problema plantejat, la metodologia utilitzada per la seva resolució i detalla la solució elaborada.
- **Presentació**, resumeix de forma clara i concisa el treball realitzat i els resultats obtinguts.

Amb l'ajuda del programa de gestió de projectes Microsoft Project tenim la següent planificació del projecte:

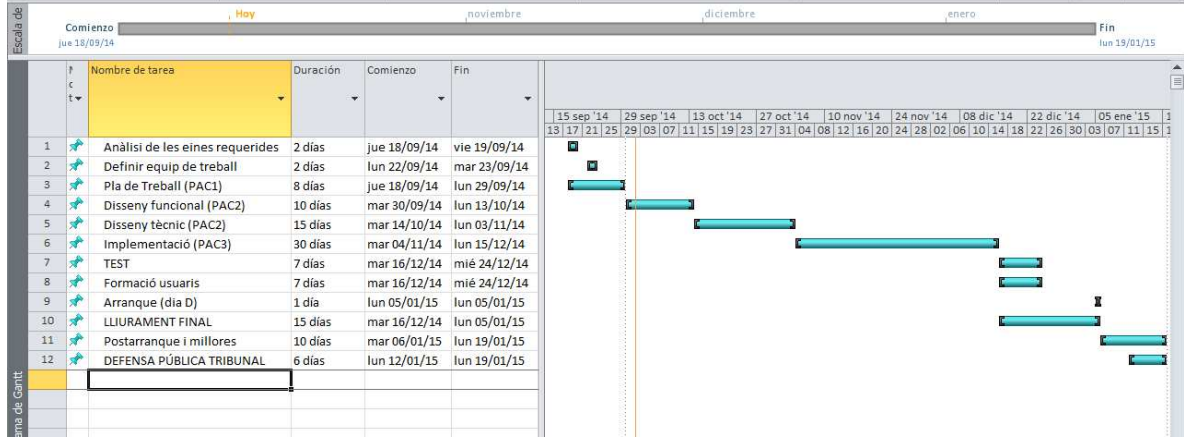

Les dates fonamentals del projecte queden recollides en la següent taula:

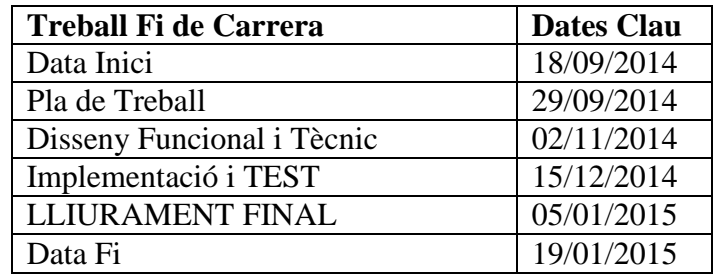

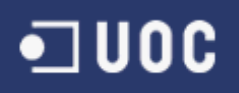

#### *7. Documents entregats*

En aquests apartat definim els documents entregats en cadascuna de les fases del projecte a desenvolupar.

\_\_\_\_\_\_\_\_\_\_\_\_\_\_\_\_\_\_\_\_\_\_\_\_\_\_\_\_\_\_\_\_\_\_\_\_\_\_\_\_\_\_\_\_\_\_\_\_\_\_\_\_\_\_\_\_\_\_\_\_\_\_\_\_\_\_\_\_\_\_\_

- El Pla de Treball, recull la planificació i les tasques necessàries per l'èxit del projecte, així com els objectius previstos en cada fase.
- El Disseny Funcional i Tècnic que ens delimita l'abast del projecte i totes les seves funcionalitats pactades amb els usuaris i tots els detalls tècnics necessaris per la seva correcta implementació.
- El Producte (Software) que consisteix en els desenvolupaments corresponents a la gestió de les dades, la correcta generació dels fitxers enviats al CAS-TIREA i la correcta interpretació dels fitxers rebuts des del CAS-TIREA.
- La Formació i els seus manuals d'usuari, per la correcta interpretació de l'aplicació dissenyada i realitzada als usuaris.
- La Memòria, el document que sintetitza el treball realitzat i mostra que s'ha obtingut els objectius proposats. Incorpora tota la informació rellevant per comprendre el problema plantejat, la metodologia utilitzada per la seva resolució i detalla la solució elaborada.
- La Presentació, que resumeix de forma clara i concisa el treball realitzat i els resultats obtinguts.

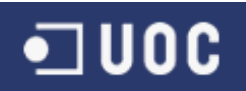

## **4. Disseny Funcional**

El disseny funcional ens dóna les instruccions inicials de les diferents tasques que s'han de portar a terme per desenvolupar l'aplicatiu de comunicació via Web Service entre el nostre entorn SAP i l'entorn web CAS-TIREA.

\_\_\_\_\_\_\_\_\_\_\_\_\_\_\_\_\_\_\_\_\_\_\_\_\_\_\_\_\_\_\_\_\_\_\_\_\_\_\_\_\_\_\_\_\_\_\_\_\_\_\_\_\_\_\_\_\_\_\_\_\_\_\_\_\_\_\_\_\_\_\_

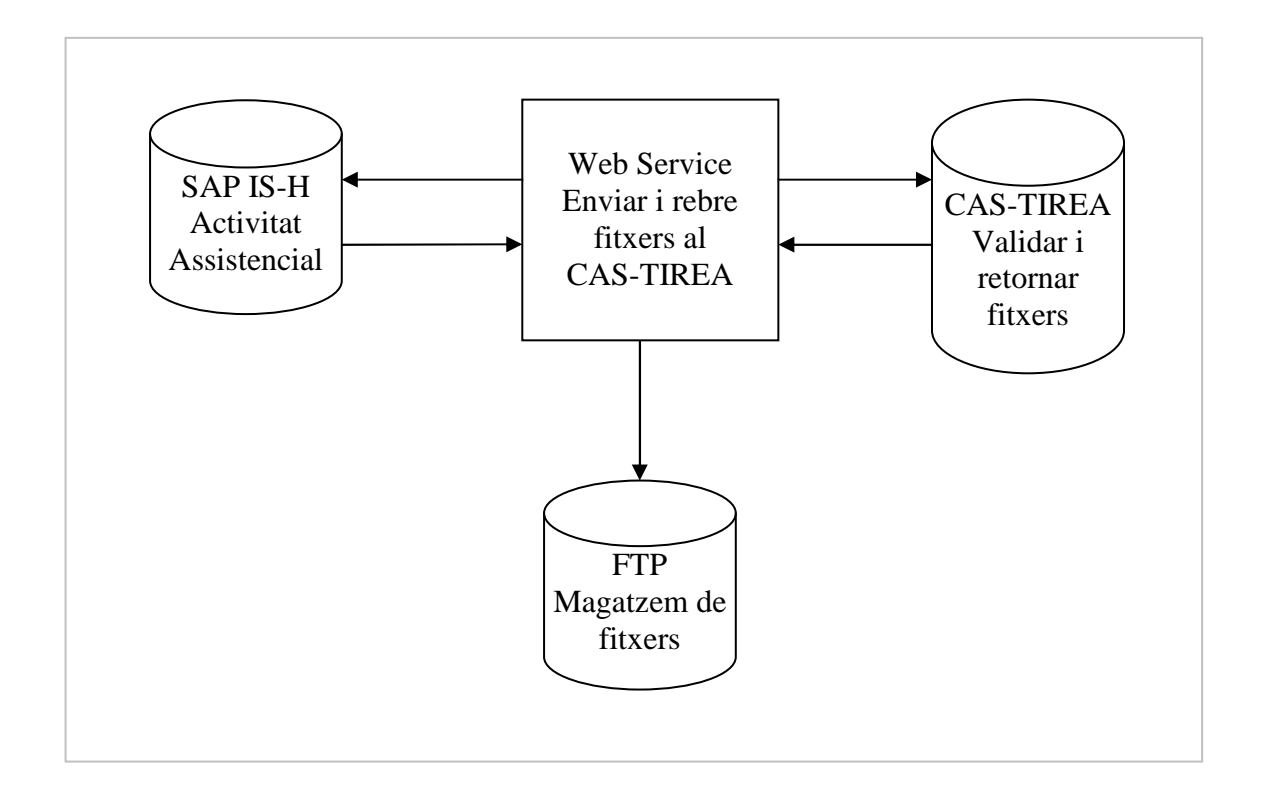

Cal recordar que l'abast d'aquests projecte es limita al desenvolupament de les funcionalitats necessàries en el entorn de programació SAP. Les funcionalitats de parametrització de la comunicació del Web Service i l'emmagatzematge dels fitxers enviats i rebuts queden fora d'aquests desenvolupaments.

#### *1. Taules SAP*

Un cop estudiada la documentació aportada pel sistema gestió d'accidents de trànsit CAS-TIREA i els seus requeriments de formats d'enviament d'arxius i les dades que ja tenim emmagatzemades en el nostre entorn SAP, hem creat una sèrie de noves taules per emmagatzemar les dades de parametrització de la comunicació entre SAP i CAS-TIREA i de les dades enviades i rebudes entre els dos entorns.

\_\_\_\_\_\_\_\_\_\_\_\_\_\_\_\_\_\_\_\_\_\_\_\_\_\_\_\_\_\_\_\_\_\_\_\_\_\_\_\_\_\_\_\_\_\_\_\_\_\_\_\_\_\_\_\_\_\_\_\_\_\_\_\_\_\_\_\_\_\_\_

Les noves taules creades són:

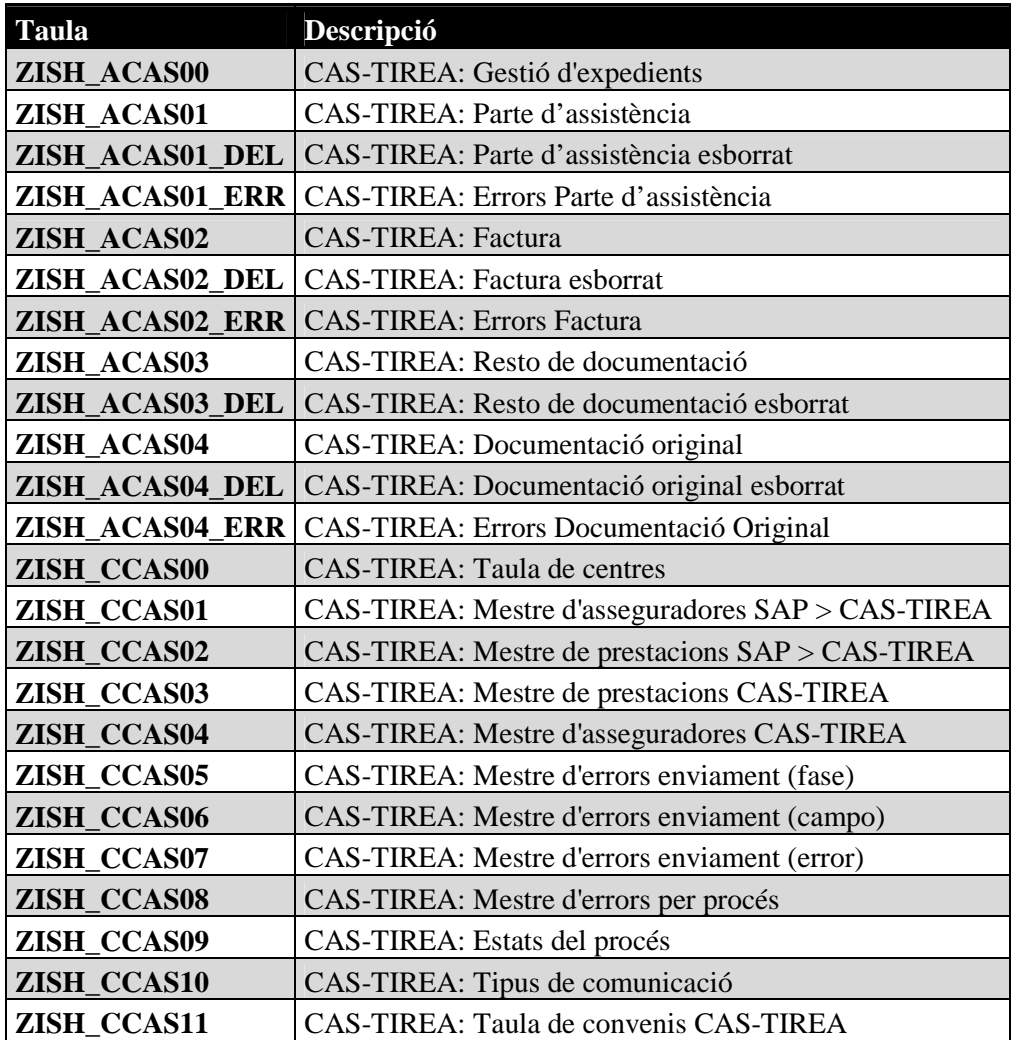

Hem continuat amb la mateixa nomenclatura utilitzada en projectes anteriors per identificar fàcilment cadascuna de les taules utilitzades on:

- La primera lletra ha de ser "Z", per tots els objectes desenvolupats a SAP.
- Les successives "ISH\_" per identificar un projecte assistencial de SAP IS-H.
- La lletra "A" per identificar activitat i la lletra "C" per identificar la parametrització del sistema (Customizing).
- Les successives "CAS", per identificar el projecte específic de CAS-TIREA.
- I finalment un comptador numèric.

La taula **ZISH\_ACAS00** conté la totalitat dels missatges enviats i rebuts entre SAP i CAS-TIREA per la gestió dels expedients dels pacients assistits en els nostres centres sanitaris i enviats al CAS-TIREA (veure document annex "Taules CAS-TIREA.xlsx").

\_\_\_\_\_\_\_\_\_\_\_\_\_\_\_\_\_\_\_\_\_\_\_\_\_\_\_\_\_\_\_\_\_\_\_\_\_\_\_\_\_\_\_\_\_\_\_\_\_\_\_\_\_\_\_\_\_\_\_\_\_\_\_\_\_\_\_\_\_\_\_

La taula **ZISH\_ACAS01** conté els partes d'assistència enviats des de SAP al CAS-TIREA i la seva acceptació o missatge d'error (veure document annex "Taules CAS-TIREA.xlsx").

La taula **ZISH\_ACAS01\_DEL** conté els partes d'assistència esborrats, per tenir un registre (veure document annex "Taules CAS-TIREA.xlsx").

La taula **ZISH\_ACAS01\_ERR** conté els errors dels partes d'assistència abans d'enviar (veure document annex "Taules CAS-TIREA.xlsx").

La taula **ZISH\_ACAS02** conté les factures enviades des de SAP al CAS-TIREA i la seva acceptació o missatge d'error (veure document annex "Taules CAS-TIREA.xlsx").

La taula **ZISH\_ACAS02\_DEL** conté les factures esborrades, per tenir un registre (veure document annex "Taules CAS-TIREA.xlsx").

La taula **ZISH\_ACAS02\_ERR** conté els errors de les factures abans d'enviar (veure document annex "Taules CAS-TIREA.xlsx").

La taula **ZISH\_ACAS03** conté la resta de documentació enviada des de SAP al CAS-TIREA i la seva acceptació o missatge d'error (veure document annex "Taules CAS-TIREA.xlsx").

La taula **ZISH\_ACAS03\_DEL** conté la resta de documentació esborrada, per tenir un registre (veure document annex "Taules CAS-TIREA.xlsx").

La taula **ZISH\_ACAS04** conté la documentació original enviada des de SAP al CAS-TIREA i la seva acceptació o missatge d'error (veure document annex "Taules CAS-TIREA.xlsx").

La taula **ZISH\_ACAS04\_DEL** conté la documentació original esborrada, per tenir un registre (veure document annex "Taules CAS-TIREA.xlsx").

La taula **ZISH\_ACAS04\_ERR** conté els errors de la documentació original abans d'enviar (veure document annex "Taules CAS-TIREA.xlsx").

La taula **ZISH\_CCAS00** conté el registre dels nostres centres sanitaris donats d'alta en el CAS-TIREA amb el seu codi de centre respectiu (veure document annex "Taules CAS-TIREA.xlsx").

La taula **ZISH\_CCAS01** conté la relació entre les asseguradores de SAP i les asseguradores de CAS-TIREA (veure document annex "Taules CAS-TIREA.xlsx").

La taula **ZISH\_ACAS02** conté la relació entre les prestacions facturables de SAP i les prestacions de CAS-TIREA (veure document annex "Taules CAS-TIREA.xlsx").

\_\_\_\_\_\_\_\_\_\_\_\_\_\_\_\_\_\_\_\_\_\_\_\_\_\_\_\_\_\_\_\_\_\_\_\_\_\_\_\_\_\_\_\_\_\_\_\_\_\_\_\_\_\_\_\_\_\_\_\_\_\_\_\_\_\_\_\_\_\_\_

La taula **ZISH\_ACAS03** conté el mestre de prestacions de CAS-TIREA (veure document annex "Taules CAS-TIREA.xlsx").

La taula **ZISH\_ACAS04** conté el mestre d'asseguradores de CAS-TIREA (veure document annex "Taules CAS-TIREA.xlsx").

La taula **ZISH\_ACAS05** conté el mestre d'errors d'enviament de fitxers per fase de CAS-TIREA (veure document annex "Taules CAS-TIREA.xlsx").

La taula **ZISH\_ACAS06** conté el mestre d'errors d'enviament de fitxers per camp de CAS-TIREA (veure document annex "Taules CAS-TIREA.xlsx").

La taula **ZISH\_ACAS07** conté el mestre d'errors d'enviament de fitxers per error de CAS-TIREA (veure document annex "Taules CAS-TIREA.xlsx").

La taula **ZISH\_ACAS08** conté el mestre d'errors d'enviament per procés de CAS-TIREA (veure document annex "Taules CAS-TIREA.xlsx").

La taula **ZISH\_ACAS09** conté els estats del procés de SAP (veure document annex "Taules CAS-TIREA.xlsx").

La taula **ZISH\_ACAS10** conté els tipus de comunicació d'enviaments de CAS-TIREA (veure document annex "Taules CAS-TIREA.xlsx").

La taula **ZISH\_ACAS11** conté el mestre de convenis de CAS-TIREA (veure document annex "Taules CAS-TIREA.xlsx").

#### *2. Cluster vista*

Un cop definides les taules per emmagatzemar les dades assistencials dels pacients (Parte d'assistència, Factures i Documentació Original), hem desenvolupat un pool de taules per poder visualitzar i actualitzar les dades mestres del CAS-TIREA.

\_\_\_\_\_\_\_\_\_\_\_\_\_\_\_\_\_\_\_\_\_\_\_\_\_\_\_\_\_\_\_\_\_\_\_\_\_\_\_\_\_\_\_\_\_\_\_\_\_\_\_\_\_\_\_\_\_\_\_\_\_\_\_\_\_\_\_\_\_\_\_

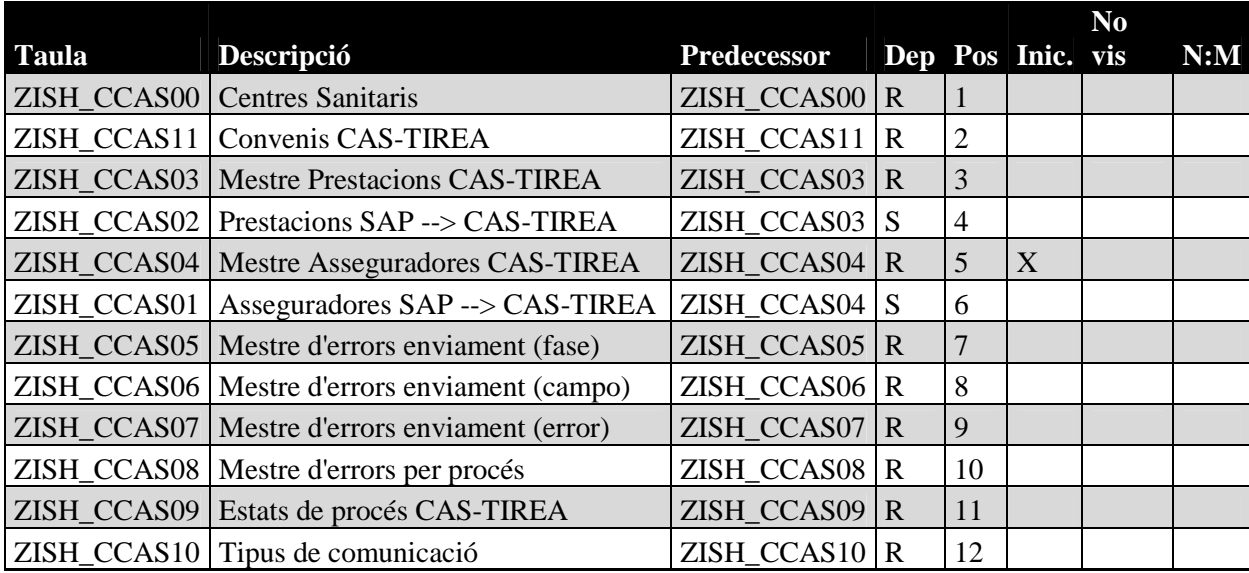

S'ha creat el "Cluster vista" **ZISH\_CAS01** amb les taules següents:

En aquests cas la majoria de les taules seran accessibles directament, que no tenen dependència prèvia, però la taula ZISH\_CCAS02 depèn de la taula ZISH\_CCAS03 i la taula ZISH\_CCAS01 depèn de la taula ZISH\_CCAS04. Això vol dir que s'han de seleccionar les dades de la taula predecessora per poder veure les dades vinculades en la taula següent. També hem indicat un ordre de posició de les taules de major a menor rellevància i la taula inicial ZISH\_CCAS04, perquè és la pot tenir més consultes habitualment.

Cadascuna de les taules anteriors s'ha d'omplir amb les dades mestres corresponents (veure document annex "Dades Mestres taules CAS-TIREA.xlsx").

#### *3. Transaccions i reports*

S'han definit els desenvolupaments per extreure les dades assistencials de SAP i les funcions per enviar i rebre els fitxers de SAP a CAS-TIREA.

\_\_\_\_\_\_\_\_\_\_\_\_\_\_\_\_\_\_\_\_\_\_\_\_\_\_\_\_\_\_\_\_\_\_\_\_\_\_\_\_\_\_\_\_\_\_\_\_\_\_\_\_\_\_\_\_\_\_\_\_\_\_\_\_\_\_\_\_\_\_\_

S'ha creat els reports **ZFARP051** i **ZFARP052**, seguint la lògica de la nomenclatura utilitzada fins ara, realitzarem un report executable directament o executable a través de la transacció **ZFA051** i **ZFA052**, respectivament, i que posteriorment podrem afegir en el menú d'usuari **ZFAC** de Facturació.

La lògica de la nomenclatura dels reports és la següent:

- La primera lletra ha de ser "Z", per tots els objectes desenvolupats a SAP.
- Les successives "FA" per identificar un projecte assistencial de facturació.
- Les successives "RP" per identificar un report executable.
- I finalment un comptador numèric.

La lògica de la nomenclatura de les transaccions és la següent:

- La primera lletra ha de ser "Z", per tots els objectes desenvolupats a SAP.
- Les successives "FA" per identificar un projecte assistencial de facturació.
- I finalment un comptador numèric.

El report **ZFARP051** gestiona l'activitat de Partes de Trànsit, Factures i Documentació Original enviada al CAS-TIREA i els errors en la selecció de les dades i els errors retornats per CAS-TIREA.

El desenvolupament té la pantalla de selecció amb els camps següents:

- Centre Sanitari (paràmetres, obligatori)
- Centre de negoci (paràmetres, obligatori)
- Data d'inici (paràmetres)
- Data fi (paràmetres)
- Història Clínica (select-options)
- Episodi (select-options)
- Asseguradora (select-options)
- Factura (select-options)
- Selecció d'episodis (select-options)
- Expedient CAS-TIREA (select-options)
- N° de lot de fitxer enviat (select-options)
- Timestamp de fitxer enviat (select-options)
- N° de lot de fitxer rebut (select-options)
- Timestamp de fitxer rebut (select-options)
- Tipus de selecció "Crear" o "Visualitzar" (paràmetres, radiobutton)

 $\blacksquare$  UOC

\_\_\_\_\_\_\_\_\_\_\_\_\_\_\_\_\_\_\_\_\_\_\_\_\_\_\_\_\_\_\_\_\_\_\_\_\_\_\_\_\_\_\_\_\_\_\_\_\_\_\_\_\_\_\_\_\_\_\_\_\_\_\_\_\_\_\_\_\_\_\_ • Tipus de fitxer "Parte d'assistència" o "Factura" o "Resta de documentació" o "Documentació Original" (paràmetres, radiobutton)

L'última opció de la "Documentació Original" permet crear la documentació original sense la factura (paràmetres, checkbox)

• Variant de disposició (paràmetres)

Un cop definits els paràmetres de selecció per obtenir les dades assistencials necessàries per enviar al CAS-TIREA els Partes de Trànsit, les Factures i la Documentació Original, s'ha de validar les dades introduïdes per pantalla siguin correctes:

- Validar el centre sanitari informat per pantalla sigui correcte.
- Validar el centre de negoci informat per pantalla sigui correcte.
- Validar la data fi sigui més gran a la data d'inici.
- Validar les històries clíniques informades per pantalla siguin correctes.
- Validar els episodis informats per pantalla siguin correctes.
- Validar les asseguradores informades per pantalla siguin correctes.
- Validar la classe d'asseguradora de les asseguradores informades per pantalla siguin de la classe d'asseguradora '005'.
- Validar la selecció d'episodis informada per pantalla sigui correcte.
- Validar la selecció d'episodis informada per pantalla tingui episodis.
- Validar les factures informades per pantalla siguin correctes.
- Validar que si volem "Crear", s'ha d'informar almenys dates, històries clíniques, episodis, asseguradores, factures o selecció d'episodis.

Inicialment, abans de procedir a la cerca de les dades sol·licitades, hem de inicialitzar les taules internes per guardar les dades temporalment i obtenir les dades mestres de la parametrització del CAS-TIREA, com les asseguradores i les prestacions.

Un cop arribats aquests punt s'ha de diferenciar si volem "Crear", per cercar l'activitat assistencial o volem "Visualitzar" l'activitat prèviament gravada, enviada o no al CAS-TIREA. Al mateix temps, també s'ha de discriminar sobre quin tipus d'activitat volem treballar, el "Parte d'assistència", la "Factura", la "Resta de documentació" o la "Documentació Original".

#### **1. Crear "Parte d'assistència"**

Seleccionem els Partes de Trànsit prèviament gravats en les taules específiques de CAS-TIREA pels camps informats en els paràmetres de selecció.

Seleccionem els documents clínics de Parte de Trànsit pels camps informats en els paràmetres de selecció i guardem només l'última versió del document.

Per cadascun d'aquests documents clínics que hem seleccionat, validem que no hagi estat gravat prèviament i si és així, actualitzem les dades del Parte de Trànsit del pacient, sempre i quan no hagi estat enviat al CAS-TIREA.

Per cadascun d'aquests documents clínics, guardem a la taula interna les dades que necessiten ser enviades al CAS-TIREA i que finalment guardarem a les taules de dades d'activitat envidada i rebuda al CAS-TIREA.

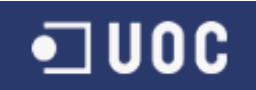

#### **2. Crear "Factura"**

Seleccionem les Factures prèviament gravades en les taules específiques de CAS-TIREA pels camps informats en els paràmetres de selecció.

\_\_\_\_\_\_\_\_\_\_\_\_\_\_\_\_\_\_\_\_\_\_\_\_\_\_\_\_\_\_\_\_\_\_\_\_\_\_\_\_\_\_\_\_\_\_\_\_\_\_\_\_\_\_\_\_\_\_\_\_\_\_\_\_\_\_\_\_\_\_\_

Seleccionem les factures i anul·lacions de factures dels episodis acceptats per CAS-TIREA pels camps informats en els paràmetres de selecció.

Per cadascuna d'aquestes factures que hem seleccionat, validem que no hagi estat gravat prèviament i si és així, actualitzem les dades de les factures del pacient, sempre i quan no hagi estat enviada al CAS-TIREA.

Per cadascuna d'aquestes factures, guardem a la taula interna les dades que necessiten ser enviades al CAS-TIREA i que finalment guardarem a les taules de dades d'activitat enviada i rebuda al CAS-TIREA.

#### **3. Crear "Resta de Documentació"**

Funcionalitat no implementada.

#### **4. Crear "Documentació Original"**

Seleccionem la Documentació Original prèviament gravada en les taules específiques de CAS-TIREA pels camps informats en els paràmetres de selecció.

Seleccionem els documents clínics dels episodis acceptats per CAS-TIREA i que tinguin factures realitzades on adjuntar la documentació, excepte si marquem el pinxo per enviar documentació sense factura, pels camps informats en els paràmetres de selecció.

Per cadascun d'aquests documents clínics que hem seleccionat, validem que no hagi estat gravat prèviament i si és així, actualitzem les dades dels documents clínics del pacient, sempre i quan no hagi estat enviat al CAS-TIREA.

Per cadascun d'aquests documents clínics, guardem a la taula interna les dades que necessiten ser enviades al CAS-TIREA i que finalment guardarem a les taules de dades d'activitat envidada i rebuda amb el CAS-TIREA. També guardarem els documents en format Acrobat (pdf) en el servidor de fitxers de SAP per ser visualitzats fàcilment per l'usuari.

#### **1. Visualitzar "Parte d'assistència"**

Seleccionem els Partes de Trànsit prèviament gravats en les taules específiques de CAS-TIREA pels camps informats en els paràmetres de selecció.

#### **2. Visualitzar "Factura"**

Seleccionem les Factures prèviament gravades en les taules específiques de CAS-TIREA pels camps informats en els paràmetres de selecció.

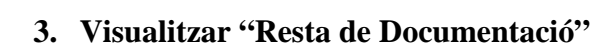

Funcionalitat no implementada.

•⊐uoc

#### **4. Visualitzar "Documentació Original"**

Seleccionem la Documentació Original prèviament gravada en les taules específiques de CAS-TIREA pels camps informats en els paràmetres de selecció.

\_\_\_\_\_\_\_\_\_\_\_\_\_\_\_\_\_\_\_\_\_\_\_\_\_\_\_\_\_\_\_\_\_\_\_\_\_\_\_\_\_\_\_\_\_\_\_\_\_\_\_\_\_\_\_\_\_\_\_\_\_\_\_\_\_\_\_\_\_\_\_

El report **ZFARP052** gestiona els missatges enviats i rebuts entre SAP i CAS-TIREA.

El desenvolupament té la pantalla de selecció amb els camps següents:

- Centre Sanitari (paràmetres, obligatori)
- Centre de negoci (paràmetres, obligatori)
- Història Clínica (select-options)
- Episodi (select-options)
- Asseguradora (select-options)
- Expedient CAS-TIREA (select-options)
- Matrícula vehicle sinistre (select-options)
- Data sinistre (select-options)
- Variant de disposició (paràmetres)

Un cop definits els paràmetres de selecció per obtenir les dades assistencials necessàries per visualitzar els missatges enviats i rebuts amb el CAS-TIREA, s'ha de validar les dades introduïdes per pantalla siguin vàlides.

- Validar el centre sanitari informat per pantalla sigui correcte.
- Validar el centre de negoci informat per pantalla sigui correcte.
- Validar les històries clíniques informades per pantalla siguin correctes.
- Validar els episodis informats per pantalla siguin correctes.
- Validar les asseguradores informades per pantalla siguin correctes.
- Validar la classe d'asseguradora de les asseguradores informades per pantalla siguin de la classe d'asseguradora '005'.
- Validar s'ha informat almenys les històries clíniques, episodis, asseguradores, expedient CAS, matrícula o data sinistre.

Un cop tenim els paràmetres de selecció correctament informats, hem de seleccionar de la taula de gestió d'expedients, on hem guardat totes les comunicacions amb el CAS-TIREA, tots els missatges que es corresponguin per aquests criteris.

Finalment, llistarem tots aquests camps recollits anteriorment en format ALV.

#### *4. Funcions*

Per últim, definim les dues funcions per enviar i rebre els fitxers des de SAP a CAS-TIREA.

\_\_\_\_\_\_\_\_\_\_\_\_\_\_\_\_\_\_\_\_\_\_\_\_\_\_\_\_\_\_\_\_\_\_\_\_\_\_\_\_\_\_\_\_\_\_\_\_\_\_\_\_\_\_\_\_\_\_\_\_\_\_\_\_\_\_\_\_\_\_\_

La funció **ZPI CASTIREA ENV MULTICOMUNICA** recull les dades seleccionades en el report d'enviament de fitxers i les informa en el Web Service per ser enviades a CAS-TIREA. En aquests mateix moment s'actualitza les dades en les taules d'activitat corresponents conforme ha estat enviada aquesta activitat a CAS-TIREA i no pot tornar a ser processada si no ha estat esborrada prèviament.

La funció **ZPI\_CASTIREA\_REC\_MULTICOMUNICA** rep els fitxers des de CAS-TIREA a través del Web Service, a qualsevol hora, i actualitza les dades en les taules d'activitat corresponents conforme ha estat rebuda aquesta activitat a CAS-TIREA o dels seus errors respectius.

Cadascun dels processos anteriors actualitza els estats pels quals pot passar els tipus de fitxers que podem enviar al CAS-TIREA, els estats ens indica si els Partes de Trànsit, les Factures o la Documentació Original està pendent d'enviar (INICIAL), si ha estat enviada (ENVIAT), si ha estat retornat amb error (ERRONI), si l'ha bloquejat o retingut l'usuari (BLOQUEJAT o RETINGUT), si ha estat rebut correctament (REBUT), si ha estat acceptada (ACCEPTAT) o si ha estat refusada (REFUSAT) per que hi ha hagut algun canvi en la tramitació de l'expedient del pacient.

## **5. Disseny Tècnic**

El disseny tècnic és la tasca que han de realitzar els consultors tècnics, partint del disseny funcional per que els programadors puguin realitzar les funcionalitats requerides per desenvolupar el projecte. Aquests disseny tècnic conté tots els detalls tècnics necessaris per desenvolupar el nou aplicatiu. Aquesta informació s'ha realitzat a tots els nivells, tant a nivell de hardware imprescindible, com a nivell de software.

\_\_\_\_\_\_\_\_\_\_\_\_\_\_\_\_\_\_\_\_\_\_\_\_\_\_\_\_\_\_\_\_\_\_\_\_\_\_\_\_\_\_\_\_\_\_\_\_\_\_\_\_\_\_\_\_\_\_\_\_\_\_\_\_\_\_\_\_\_\_\_

El disseny tècnic previ al desenvolupament del software ens permet delimitar totes les necessitats a implementar pels programadors, en el nostre cas tenim des de les taules que han d'emmagatzemar les dades fins als reports de tractament i anàlisis de les dades, fins a les funcions de comunicació amb els Web Service.

Les taules necessàries pel desenvolupament d'aquests projecte són de dos tipus: les taules de parametrització del sistema i les taules per emmagatzemar les dades extretes del sistema SAP i envidades i rebudes al CAS-TIREA, per poder fer un seguiment posterior de la informació. L'organització de les taules definides tindria l'organigrama següent:

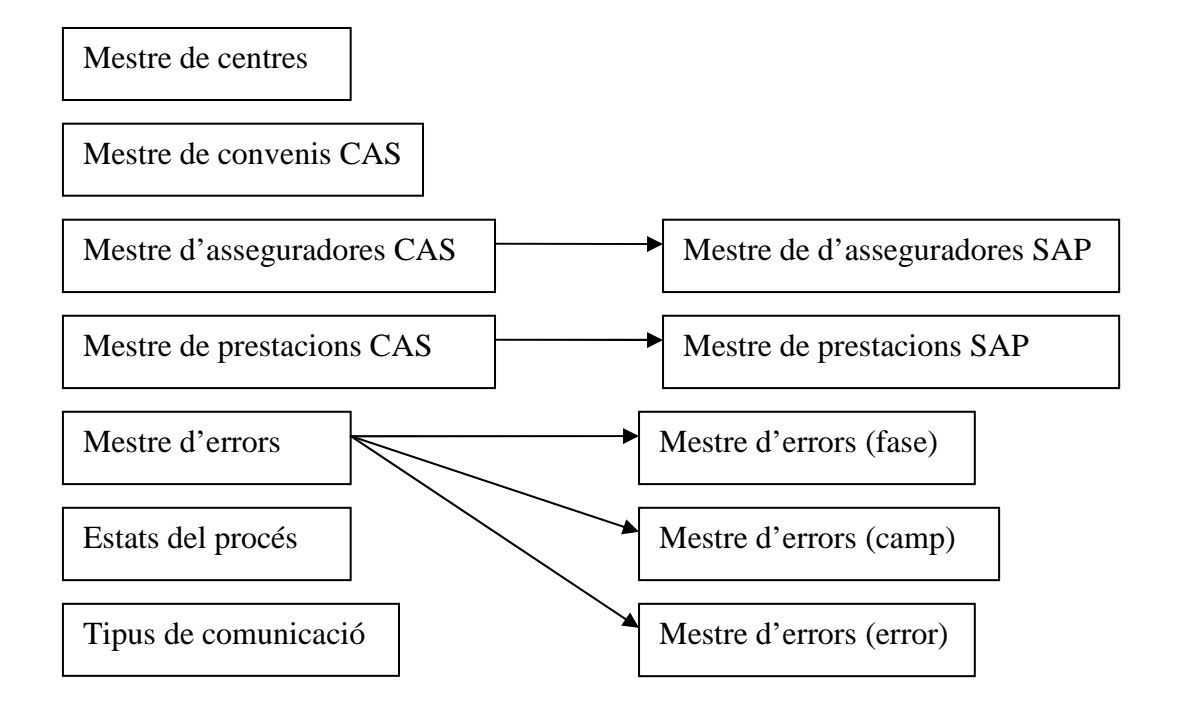

#### **Taules de parametrització**

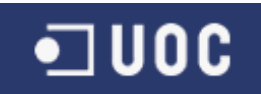

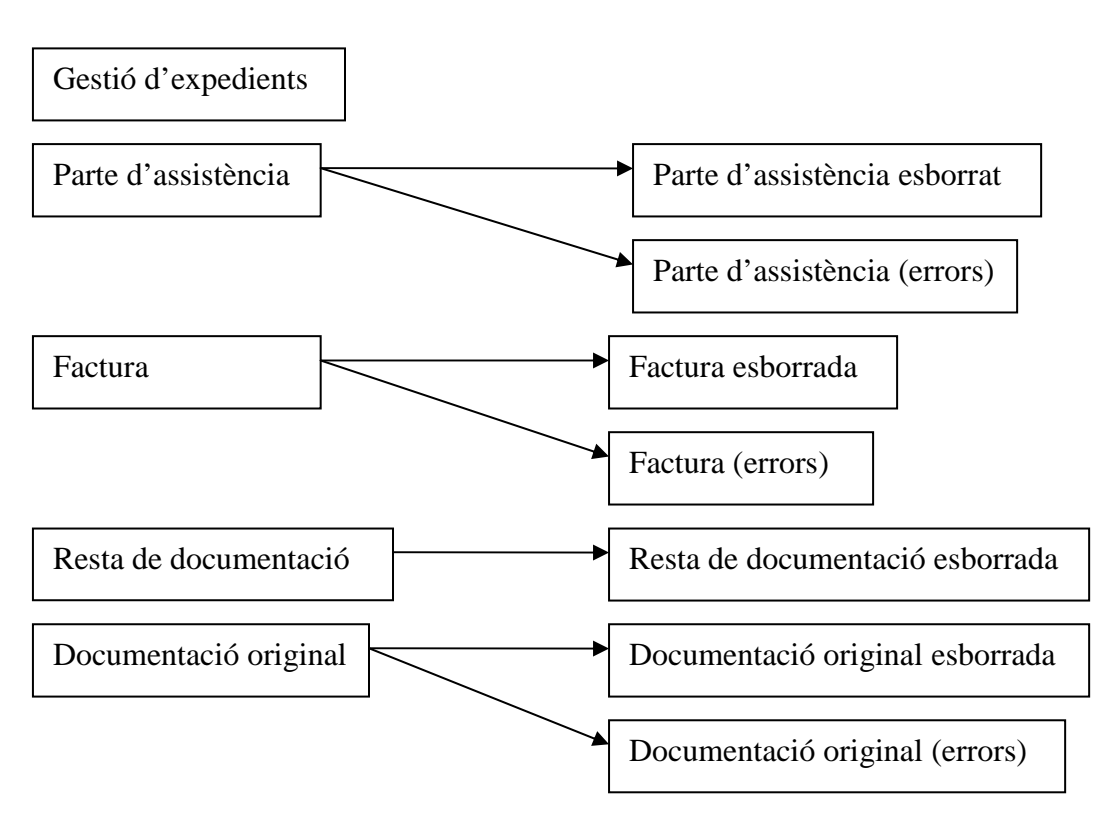

**Taules de dades** 

\_\_\_\_\_\_\_\_\_\_\_\_\_\_\_\_\_\_\_\_\_\_\_\_\_\_\_\_\_\_\_\_\_\_\_\_\_\_\_\_\_\_\_\_\_\_\_\_\_\_\_\_\_\_\_\_\_\_\_\_\_\_\_\_\_\_\_\_\_\_\_

Les taules de parametrització definides anteriorment, quedarien estructurades en un únic cluster vista de la forma següent:

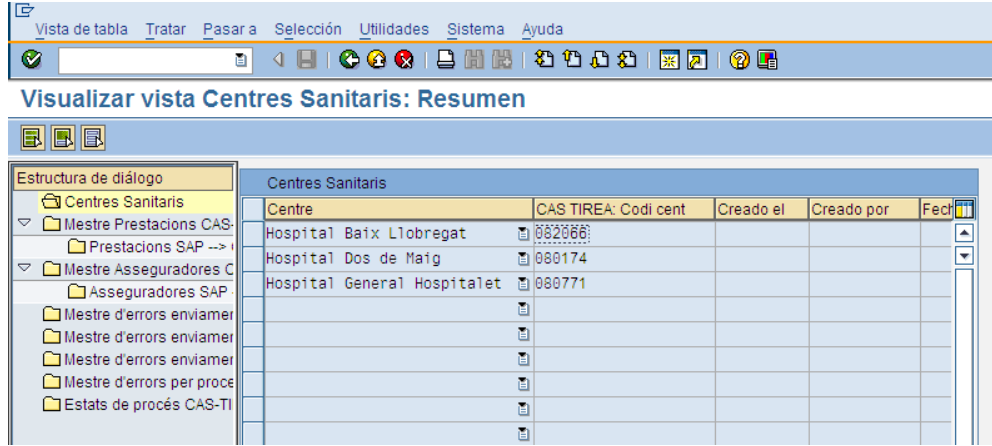

On tenim tots les taules de parametrització del projecte CAS-TIREA, agrupades en una única transacció. D'aquesta forma és molt accessible i entenedor per l'usuari.

En aquests cas, també podem veure les taules jeràrquiques d'una forma més ràpida.

I els reports definits quedarien agrupats en el menú d'usuari de la forma següent:

\_\_\_\_\_\_\_\_\_\_\_\_\_\_\_\_\_\_\_\_\_\_\_\_\_\_\_\_\_\_\_\_\_\_\_\_\_\_\_\_\_\_\_\_\_\_\_\_\_\_\_\_\_\_\_\_\_\_\_\_\_\_\_\_\_\_\_\_\_\_\_

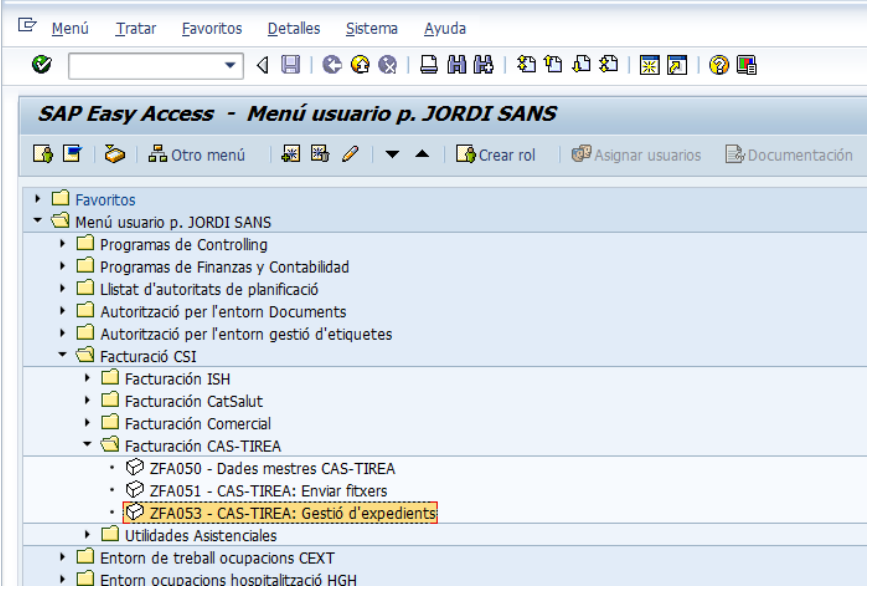

De la mateixa forma tenim agrupades en una única carpeta del menú, totes les transaccions del projecte CAS-TIREA.

 $\blacksquare$  UOC

### *1. Taules SAP*

S'ha creat les taules específiques pel desenvolupament d'aquests projecte a través de la transacció **SE11** (Dictionary ABAP). Definirem totes les taules com "A" (Tabla aplicación (datos maestros y de movimiento) i que ens permeti visualitzar i actualitzar les seves dades.

\_\_\_\_\_\_\_\_\_\_\_\_\_\_\_\_\_\_\_\_\_\_\_\_\_\_\_\_\_\_\_\_\_\_\_\_\_\_\_\_\_\_\_\_\_\_\_\_\_\_\_\_\_\_\_\_\_\_\_\_\_\_\_\_\_\_\_\_\_\_\_

Les taules SAP creades són:

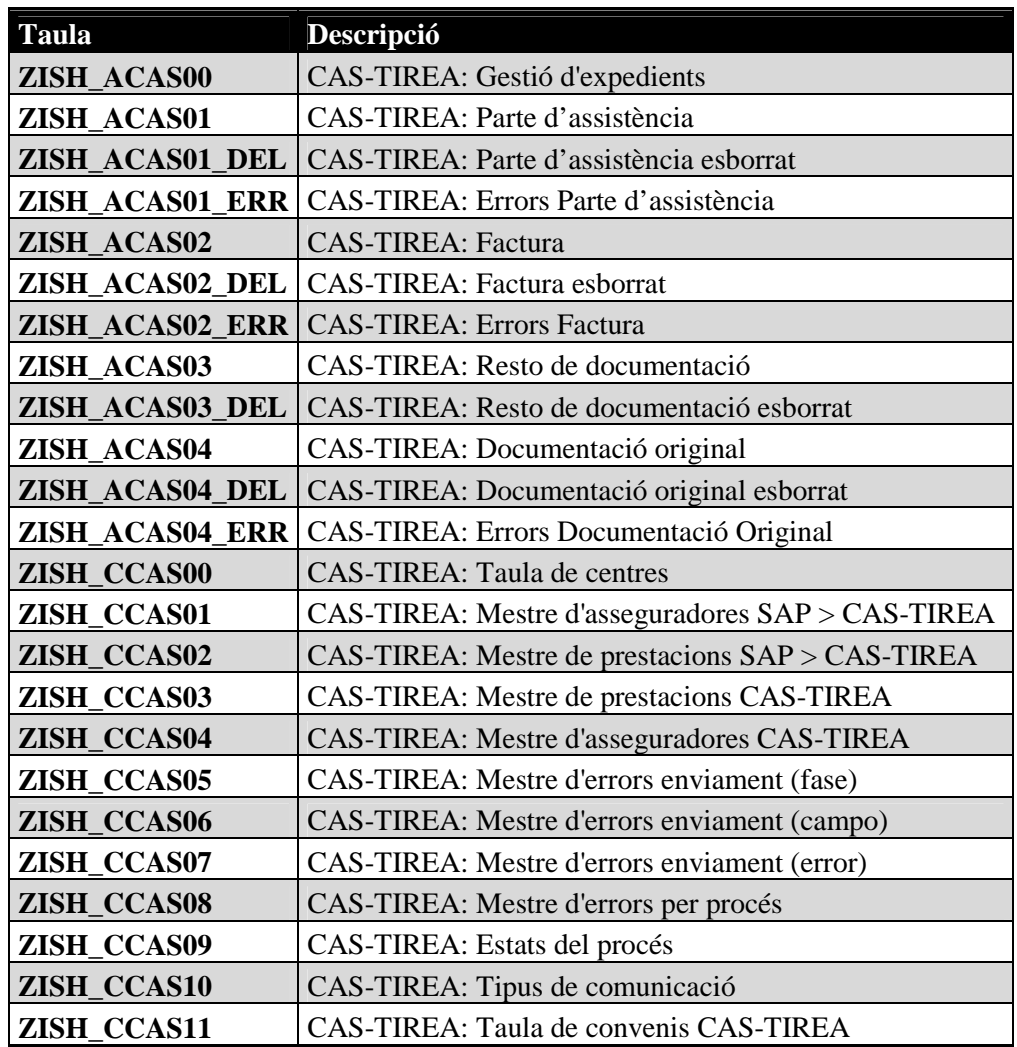

Els camps que tenen cadascuna de les taules anteriors estan definits en el document annex "Taules CAS-TIREA.xlsx", així com les dades necessàries del format de cada camp. També afegirem en els camps que ho permeti la seva taula de verificació (Tab.verif.) i l'ajuda de cerca (Ay.búsq.).

Per les taules que han de contenir les dades mestres de la parametrització amb CAS-TIREA, s'ha creat les vistes d'actualització de les dades. D'aquesta manera són actualitzables pel mateix usuari.

#### *2. Cluster vista*

Un cop definides les taules per emmagatzemar les dades assistencials dels pacients (Parte d'assistència, Factures i Documentació Original), hem desenvolupat un pool de taules per poder visualitzar i actualitzar les dades mestres del CAS-TIREA.

\_\_\_\_\_\_\_\_\_\_\_\_\_\_\_\_\_\_\_\_\_\_\_\_\_\_\_\_\_\_\_\_\_\_\_\_\_\_\_\_\_\_\_\_\_\_\_\_\_\_\_\_\_\_\_\_\_\_\_\_\_\_\_\_\_\_\_\_\_\_\_

S'ha creat el "Cluster vista" **ZISH\_CAS01** des de la transacció **SE54** (Generar vista tabla) tal i com ens indica el disseny funcional.

En aquests cas la majoria de les taules seran accessibles directament, que no tenen dependència prèvia, però la taula ZISH\_CCAS02 depèn de la taula ZISH\_CCAS03 i la taula ZISH\_CCAS01 depèn de la taula ZISH\_CCAS04. Això vol dir que s'han de seleccionar les dades de la taula predecessora per poder veure les dades vinculades en la taula següent. També hem indicat un ordre de posició de les taules de major a menor rellevància i la taula inicial ZISH\_CCAS04, perquè és la pot tenir més consultes habitualment.

Cadascuna de les taules anteriors s'ha d'omplir amb les dades mestres corresponents (veure document annex "Dades Mestres taules CAS-TIREA.xlsx").

## *3. Reports*

S'ha creat el report **ZFARP051** per enviar els fitxers de Partes de Trànsit, Factures i Documentació Original al web CAS-TIREA i gestionar els errors en la selecció de les dades i els errors retornats per CAS-TIREA.

\_\_\_\_\_\_\_\_\_\_\_\_\_\_\_\_\_\_\_\_\_\_\_\_\_\_\_\_\_\_\_\_\_\_\_\_\_\_\_\_\_\_\_\_\_\_\_\_\_\_\_\_\_\_\_\_\_\_\_\_\_\_\_\_\_\_\_\_\_\_\_

El desenvolupament té la pantalla de selecció amb els camps següents:

- Centre sanitari (paràmetres, obligatori)
- Centre de negoci (paràmetres, obligatori)
- Data d'inici (paràmetres)
- Data fi (paràmetres)
- Història clínica (select-options)
- Episodi (select-options)
- Asseguradora (select-options)
- Factura (select-options)
- Selecció d'episodis (select-options)
- Expedient CAS-TIREA (select-options)
- N° de lot de fitxer enviat (select-options)
- Timestamp de fitxer enviat (select-options)
- N° de lot de fitxer rebut (select-options)
- Timestamp de fitxer rebut (select-options)
- Tipus de selecció "Crear" o "Visualitzar" (paràmetres, radiobutton)
- Tipus de fitxer "Parte d'assistència" o "Factura" o "Resta de documentació" o "Documentació Original" (paràmetres, radiobutton)

L'última opció de la "Documentació Original" la permet crear sense factura prèvia (paràmetres, checkbox)

• Variant de disposició (paràmetres)

Un cop definits els paràmetres de selecció per obtenir les dades assistencials necessàries per enviar al CAS-TIREA els Partes de Trànsit, les Factures i la Documentació Original, s'ha de validar les dades introduïdes per pantalla siguin vàlides:

- Validar el centre sanitari informat per pantalla sigui correcte.
- Validar el centre de negoci informat per pantalla sigui correcte.
- Validar la data fi sigui més gran a la data d'inici.
- Validar les històries clíniques informades per pantalla siguin correctes.
- Validar els episodis informats per pantalla siguin correctes.
- Validar les asseguradores informades per pantalla siguin correctes.
- Validar la classe d'asseguradora de les asseguradores informades per pantalla siguin de la classe d'asseguradora '005'.
- Validar la selecció d'episodis informada per pantalla sigui correcte.
- \_\_\_\_\_\_\_\_\_\_\_\_\_\_\_\_\_\_\_\_\_\_\_\_\_\_\_\_\_\_\_\_\_\_\_\_\_\_\_\_\_\_\_\_\_\_\_\_\_\_\_\_\_\_\_\_\_\_\_\_\_\_\_\_\_\_\_\_\_\_\_ • Validar la selecció d'episodis informada per pantalla tingui episodis.

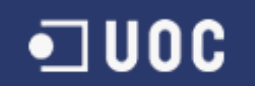

- Validar les factures informades per pantalla siguin correctes.
- Validar que si volem "Crear", s'ha d'informar almenys dates, històries clíniques, episodis, asseguradores, factures o selecció d'episodis.

Inicialment, abans de procedir a la cerca de les dades sol·licitades, hem de inicialitzar les taules internes on emmagatzemarem les dades temporalment i obtenir les dades mestres de la parametrització del CAS-TIREA, com les asseguradores i les prestacions.

\_\_\_\_\_\_\_\_\_\_\_\_\_\_\_\_\_\_\_\_\_\_\_\_\_\_\_\_\_\_\_\_\_\_\_\_\_\_\_\_\_\_\_\_\_\_\_\_\_\_\_\_\_\_\_\_\_\_\_\_\_\_\_\_\_\_\_\_\_\_\_

Un cop arribats aquests punt s'ha de diferenciar si volem "Crear", per cercar l'activitat assistencial o volem "Visualitzar" l'activitat prèviament gravada, enviada o no al CAS-TIREA. Al mateix temps, també s'ha de discriminar sobre quin tipus d'activitat volem treballar, els "Parte d'assistència", les "Factura", la "Resta de documentació" o la "Documentació Original".

#### **1. Crear "Parte d'assistència"**

Seleccionem els Partes de Trànsit prèviament gravats en les taules específiques de CAS-TIREA pels camps informats en els paràmetres de selecció.

Seleccionem els documents clínics de Parte de Trànsit pels camps informats en els paràmetres de selecció i guardem només l'última versió del document.

Per cadascun d'aquests documents clínics que hem seleccionat, validem que no hagi estat gravat prèviament i si és així, actualitzem les dades del Parte de Trànsit del pacient, sempre i quan no hagi estat enviat al CAS-TIREA.

Per cadascun d'aquests documents clínics, guardem a la taula interna les dades que necessiten ser enviades al CAS-TIREA i que finalment guardarem a les taules de dades d'activitat enviada i rebuda amb el CAS-TIREA.

Extraurem les dades del Parte de Trànsit des de la seva taula mestre **NDOC** i la seva taula de contingut específica per cada document clínic, en aquests cas la taula **Y000000V**.

De la mateixa manera extraurem les dades necessàries de la taula mestre de pacient **NPAT** i de la seva taula de direccions **NADR**. D'aquesta forma per cadascuna de les dades necessàries per ser enviades al CAS-TIREA, l'extraurem de la seva taula d'activitat o les taules de dades mestres.

Finalment, revisarem cadascuna de les dades a enviar per validar els formats especificats en els manuals de CAS-TIREA.

Si en la cerca d'aquesta activitat s'ha produït algun error de format o no té el contingut adequat, emmagatzemarem aquests errors en la taula d'errors corresponents, perquè siguin visibles per l'usuari a petició seva.

#### **2. Crear "Factura"**

Seleccionem les Factures prèviament gravades en les taules específiques de CAS-TIREA pels camps informats en els paràmetres de selecció.

Seleccionem les factures i anul·lacions de factures dels episodis acceptats per CAS-TIREA pels camps informats en els paràmetres de selecció.

Per cadascuna d'aquestes factures que hem seleccionat, validem que no hagi estat gravat prèviament i si és així, actualitzem les dades de les factures del pacient, sempre i quan no hagi estat enviada al CAS-TIREA.

\_\_\_\_\_\_\_\_\_\_\_\_\_\_\_\_\_\_\_\_\_\_\_\_\_\_\_\_\_\_\_\_\_\_\_\_\_\_\_\_\_\_\_\_\_\_\_\_\_\_\_\_\_\_\_\_\_\_\_\_\_\_\_\_\_\_\_\_\_\_\_

Per cadascuna d'aquestes factures, guardem a la taula interna les dades que necessiten ser enviades al CAS-TIREA i que finalment guardarem a les taules de dades d'activitat enviada i rebuda amb el CAS-TIREA.

Recollirem de les posicions de les factures anteriors l'activitat, la data, la quantitat i els imports i els agruparem per tipus d'activitat, ja que el nostre sistema ens permet múltiples posicions de factura, però els fitxers de CAS-TIREA només permet 10 posicions de factura/anulació de factura.

Finalment revisarem cadascuna de les dades a enviar per validar els formats especificats en els manuals de CAS-TIREA.

Si en la cerca d'aquesta activitat s'ha produït algun error de format o no té el contingut adequat, emmagatzemarem aquests errors en la taula d'errors corresponents, perquè siguin visibles per l'usuari a petició seva.

#### **3. Crear "Resta de Documentació"**

Funcionalitat no implementada.

#### **4. Crear "Documentació Original"**

Seleccionem la Documentació Original prèviament gravada en les taules específiques de CAS-TIREA pels camps informats en els paràmetres de selecció.

Seleccionem els documents clínics dels episodis acceptats per CAS-TIREA i que tinguin factures realitzades on adjuntar la documentació, excepte si marquem el pinxo per enviar documentació sense factura, pels camps informats en els paràmetres de selecció.

Per cadascun d'aquests documents clínics que hem seleccionat, validem que no hagi estat gravat prèviament i si és així, actualitzem les dades dels documents clínics del pacient, sempre i quan no hagi estat enviat al CAS-TIREA.

Els documents clínics que es tindran en consideració seran els següents:

- Document Alta d'Hospitalització (**ZDCALTAHP**)
- Document Alta UVI (**ZDCALTAUVI**)
- Full Quirúrgic (**ZDCFQUIRUR**)
- Document Radiologia (**ZDCINFRADI**)
- Document Alta CCEE (**ZDCALTACE**)
- Document Alta Hospital de Dia (**ZDCALTAHDD**)
- Document Alta Rehabilitació (**ZDCALTAREH**)
- Document Informe d'Assistència (**ZDCINFASS**)
- Document Informe Mèdic (**ZDCINFMEDI**)
- Document Alta Urgències (**ZDCALTAURG**)
- Document sessions realitzades rehabilitació (report **ZISH\_SESION\_PLAN**)

Per cadascun d'aquests documents clínics, guardem a la taula interna les dades que necessiten ser enviades al CAS-TIREA i que finalment guardarem a les taules de dades d'activitat enviada i rebuda amb el CAS-TIREA. També guardarem els documents en format Acrobat (pdf) en el servidor de fitxers de SAP per ser visualitzats fàcilment per l'usuari.

\_\_\_\_\_\_\_\_\_\_\_\_\_\_\_\_\_\_\_\_\_\_\_\_\_\_\_\_\_\_\_\_\_\_\_\_\_\_\_\_\_\_\_\_\_\_\_\_\_\_\_\_\_\_\_\_\_\_\_\_\_\_\_\_\_\_\_\_\_\_\_

Finalment, revisarem cadascuna de les dades a enviar per validar els formats especificats en els manuals de CAS-TIREA.

Si en la cerca d'aquesta activitat s'ha produït algun error de format o no té el contingut adequat emmagatzemarem aquests errors en la taula d'errors corresponents, perquè siguin visibles per l'usuari a petició seva.

#### **1. Visualitzar "Parte d'assistència"**

Seleccionem els Partes de Trànsit prèviament gravats en les taules específiques de CAS-TIREA pels camps informats en els paràmetres de selecció.

#### **2. Visualitzar "Factura"**

Seleccionem les Factures prèviament gravades en les taules específiques de CAS-TIREA pels camps informats en els paràmetres de selecció.

#### **3. Visualitzar "Resta de Documentació"**

Funcionalitat no implementada.

#### **4. Visualitzar "Documentació Original"**

Seleccionem la Documentació Original prèviament gravada en les taules específiques de CAS-TIREA pels camps informats en els paràmetres de selecció.

Un cop podem visualitzar en el llistat cadascuna de les activitat seleccionades (Partes de Trànsit, Factures o Documentació Original), totes les línies que no continguin errors es poden enviar al CAS-TIREA un cop marcades i prement el botó d'enviar fitxer. De la mateixa manera podem retenir, bloquejar o esborrar aquesta activitat.

S'ha creat el report **ZFARP052** per visualitzar tots els missatges enviats i rebuts entre SAP i CAS-TIREA.

\_\_\_\_\_\_\_\_\_\_\_\_\_\_\_\_\_\_\_\_\_\_\_\_\_\_\_\_\_\_\_\_\_\_\_\_\_\_\_\_\_\_\_\_\_\_\_\_\_\_\_\_\_\_\_\_\_\_\_\_\_\_\_\_\_\_\_\_\_\_\_

El desenvolupament té la pantalla de selecció amb els camps següents:

- Centre Sanitari (paràmetres, obligatori)
- Centre de negoci (paràmetres, obligatori)
- Història Clínica (select-options)
- Episodi (select-options)

•⊐ ∪oc

- Asseguradora (select-options)
- Expedient CAS-TIREA (select-options)
- Matrícula vehicle sinistre (select-options)
- Data sinistre (select-options)
- Variant de disposició (paràmetres)

Un cop definits els paràmetres de selecció per obtenir les dades assistencials necessàries per visualitzar els missatges enviats i rebuts amb el CAS-TIREA, s'ha de validar les dades introduïdes per pantalla siguin vàlides.

- Validar el centre sanitari informat per pantalla sigui correcte.
- Validar el centre de negoci informat per pantalla sigui correcte.
- Validar les històries clíniques informades per pantalla siguin correctes.
- Validar els episodis informats per pantalla siguin correctes.
- Validar les asseguradores informades per pantalla siguin correctes.
- Validar la classe d'asseguradora de les asseguradores informades per pantalla siguin de la classe d'asseguradora '005'.
- Validar s'ha informat almenys les històries clíniques, episodis, asseguradores, expedient CAS, matricula o data sinistre.

Un cop tenim els paràmetres de selecció correctament informats, hem de seleccionar de la taula de gestió d'expedients, on hem guardat totes les comunicacions amb el CAS-TIREA, tots els missatges que es corresponguin per aquests criteris.

Finalment, llistarem tots aquests camps recollits anteriorment en un format ALV.

#### *4. Transaccions*

S'ha creat les transaccions **ZFA051** i **ZFA052**, pels reports **ZFARP051** i **ZFARP052**, respectivament, a través de la transacció **SE93** (*Transacciones*).

\_\_\_\_\_\_\_\_\_\_\_\_\_\_\_\_\_\_\_\_\_\_\_\_\_\_\_\_\_\_\_\_\_\_\_\_\_\_\_\_\_\_\_\_\_\_\_\_\_\_\_\_\_\_\_\_\_\_\_\_\_\_\_\_\_\_\_\_\_\_\_

Cadascuna d'aquestes transaccions ha estat definida com a "*Programa e imagen de selección (transacción de report)*".

S'ha creat la transacció **ZFA050** per cridar el cluster vista **ZISH\_CAS01** a través de la transacció **SE93** (Transacciones). Aquesta transacció ha estat definida com a "*Transacción con parámetros (transacción de parámetros)*".

Posteriorment s'ha d'afegit aquestes transaccions en el menú **ZFAC** específic del departament de facturació, a través de la transacció **SE43** (*Menús ámbito*).

#### *5. Funcions*

Per últim, s'ha creat les dues funcions per enviar i rebre els fitxers entre SAP i CAS-TIREA, a través de la funció **SE37** (*Biblioteca de funciones*).

\_\_\_\_\_\_\_\_\_\_\_\_\_\_\_\_\_\_\_\_\_\_\_\_\_\_\_\_\_\_\_\_\_\_\_\_\_\_\_\_\_\_\_\_\_\_\_\_\_\_\_\_\_\_\_\_\_\_\_\_\_\_\_\_\_\_\_\_\_\_\_

La funció **ZPI CASTIREA ENV MULTICOMUNICA** recollirà les dades seleccionades en el report d'enviament de fitxers i les diposita en el Web Service per ser enviades a CAS-TIREA. En aquests mateix moment s'actualitza les dades en les taules d'activitat corresponents conforme ha estat enviada aquesta activitat a CAS-TIREA i no pot tornar a ser processada sinó s'esborra prèviament.

La funció **ZPI\_CASTIREA\_REC\_MULTICOMUNICA** rebrà els fitxers des de CAS-TIREA a través del Web Service, a qualsevol hora del dia o de la nit, i actualitza les dades en les taules d'activitat corresponents conforme ha estat rebuda aquesta activitat a CAS-TIREA.

Cadascun dels processos anteriors actualitza els estats pels quals pot passar els tipus de fitxers que podem enviar al CAS-TIREA, els estats ens indica si els Partes de Trànsit, les Factures o la Documentació Original està pendent de ser enviat (INICIAL), si està enviat (ENVIAT), si ha estat retornat amb error (ERRONI), si l'ha bloquejat o retingut l'usuari (BLOQUEJAT o RETINGUT), si ha estat rebut correctament (REBUT), si ha estat acceptat (ACCEPTAT) o si ha estat refusat (REFUSAT) per que hi ha hagut algun canvi en la tramitació de l'expedient del pacient.

## **6. Conclusions**

Un cop finalitzat el procés de desenvolupament, d'acord amb la planificació realitzada, podem verificar que els objectius identificats al principi i que s'han detallat anteriorment s'han assolit. Els desenvolupaments dissenyats de gestió dels partes de trànsit, factures i documentació clínica, juntament amb les funcions per enviar i rebre els fitxers xml a través del Web Service, s'han realitzat satisfactòriament segons els requeriments donats per la empresa CAS-TIREA i les necessitats del nostres centres hospitalaris. Així com les proves realitzades han estat plenament satisfactòries.

\_\_\_\_\_\_\_\_\_\_\_\_\_\_\_\_\_\_\_\_\_\_\_\_\_\_\_\_\_\_\_\_\_\_\_\_\_\_\_\_\_\_\_\_\_\_\_\_\_\_\_\_\_\_\_\_\_\_\_\_\_\_\_\_\_\_\_\_\_\_\_

Aquests aplicatiu ha servit també, per demostrar la capacitat per afrontar un projecte de certa complexitat, utilitzant els coneixements i habilitats per resoldre amb èxit i de forma independent activitats relacionades amb la planificació, l'anàlisi, el disseny, el desenvolupament i les proves a lo llarg del desenvolupament del projecte.

A nivell personal, ha estat molt enriquidora, perquè en la meva trajectòria professional estic molt relacionat amb el món de la gestió dels clients i de la empresa, i ens permet continuar aprofundint en el programa de gestió empresarial SAP, perquè és una referent mundial en els ERP. Tanmateix les tècniques de redacció de documents i memòria m'han ensenyat que moltes vegades les presentacions i les formes de mostrar els productes o les idees són importants, potser perquè moltes vegades ens basem excessivament en els aspectes tècnics i funcionals.

## **7. Glossari**

**ABAP - Advanced Business Application Programming**: Llenguatge de programació de quarta generació, propietat de SAP, que es fa servir per programar la majoria dels seus productes (R/3, mySAP Business suite...). Té milers de funcions per fer servir arxius, bases de dades, dates, etc.

\_\_\_\_\_\_\_\_\_\_\_\_\_\_\_\_\_\_\_\_\_\_\_\_\_\_\_\_\_\_\_\_\_\_\_\_\_\_\_\_\_\_\_\_\_\_\_\_\_\_\_\_\_\_\_\_\_\_\_\_\_\_\_\_\_\_\_\_\_\_\_

**Accelerated SAP**: Conegut per ASAP, defineix la metodologia desenvolupada per SAP AG per la implementació de les seves solucions de software. El seu nom significa que té la característica de fer implementacions en un temps molt curt.

**Adobe Acrobat**: Software estàndard especialitzat en visualitzar documents i poder gestionar, modificar, transformar en un format propi, identificat per l'extensió .pdf, molt estès en tota la xarxa.

**Aplicatiu**: Programa d'ordinador format per algorismes o procediments lògics dissenyat per realitzar alguna tasca determinada.

**Asseguradora**: Entitat que cobreix les despeses clíniques d'un pacient en un centre assistencial.

**Bases de dades**: Conjunt de dades que pertanyen al mateix context emmagatzemades sistemàticament pel seu posterior ús.

**Batch input**: Aplicació de SAP que permet importar dades d'altres entorns de forma automàtica i amb el criteri de selecció que creiem més adequat.

**Camps**: En informàtica es un espai d'emmagatzematge per una dada particular. En les bases de dades, es la mínima unitat d'informació a la que es pot accedir, un camp o un conjunt de camps forma un registre.

**CAS**: Convenio de Asistencia Sanitaria.

**Centre sanitari**: Establiment destinat a proporcionar a la població una assistència medico sanitària completa, tant curativa com preventiva, els serveis del qual arriben fins a l'àmbit familiar, i que sovint és també un centre de formació de personal sanitari i d'investigació.

**Centre de negoci**: Diferents part que formen un establiment destinat a proporcionar a la població una assistència medico sanitària completa, tant curativa com preventiva, els serveis del qual arriben fins a l'àmbit familiar, i que sovint és també un centre de formació de personal sanitari i d'investigació.

**Checkbox**: Declaració d'objectes de dades que són utilitzats per les altres declaracions en un programa o rutina. En aquests cas, és un marcador únic del paràmetre que es vol considerar.

**Classe d'asseguradora**: Agrupació d'entitats asseguradores que cobreixen les despeses clíniques d'un pacient en un centre assistencial, agrupades per la mateixa tipologia, per exemple: asseguradores de trànsit, laborals o mútues particulars.

\_\_\_\_\_\_\_\_\_\_\_\_\_\_\_\_\_\_\_\_\_\_\_\_\_\_\_\_\_\_\_\_\_\_\_\_\_\_\_\_\_\_\_\_\_\_\_\_\_\_\_\_\_\_\_\_\_\_\_\_\_\_\_\_\_\_\_\_\_\_\_

**CO - Controlling**: Mòdul de SAP d'aplicació específic especialitzat en la gestió del control de costos de l'empresa.

**Customizing**: Terme que descriu la característica de personalitzar les aplicacions de SAP i aconseguir fer aplicacions a mida de les necessitats del client partint de mòduls ja dissenyats en la parametrització.

**CRM**: Gestió de la relació amb els clients fonamentada en la recopilació de la major quantitat d'informació possible dels mateixos i així conèixer les seves necessitats i estar preparats per poder-les cobrir.

**Documents clínics**: Document emès per l'hospital o una entitat assistencial, indicant les prestacions realitzades per aquests i la situació física en la que es troba el pacient.

**e-mail**: Correu electrònic, és un servei de la xarxa que permet als usuaris enviar i rebre missatges i documents ràpidament amb sistemes de comunicació electrònics.

**Episodi**: Agrupació de diferents actes clínics del mateix pacient agrupat per una tipologia, com per exemple: urgències, hospitalització, consulta externa, ...

**ERP**: Sistemes d'informació gerencials que integren i gestionen aspectes de l'empresa interns com: producció, distribució, logística, comptabilitat, En contrast als sistemes CRM enfocats a l'exterior.

**Factura**: Document emès pel venedor quan es produeix la venda de mercaderies o la prestació de serveis, en el qual s'especifiquen els productes o serveis, les seves característiques i el import de l'operació.

**FI - Financial**: Mòdul de SAP d'aplicació específic especialitzat en la gestió financera de l'empresa.

**Fluxos**: En referència als diagrames són esquemes de representació gràfica d'un procés i serveixen per entendre més ràpid i millor el mateix.

**Història clínica**: Conjunt de documents que contenen les dades, valoracions i informacions de qualsevol índole, sobre la situació i l'evolució clínica d'un pacient al llarg del procés assistencial. La història clínica està constituïda pel conjunt de documents, tant escrits com gràfics, que fan referència als episodis de salut i malaltia d'una persona, i a l'activitat sanitària que es genera amb motiu d'aquests episodis.

**Inputs**: Literalment "entrades", defineix les informacions que la empresa rep del exterior, tant dels clients com dels propis tècnics i que s'han de filtrar i gestionar.

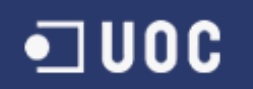

**Interface**: Eina per comunicar amb una computadora i engloba tots els punts de contacte entre el usuari i l'equip.

\_\_\_\_\_\_\_\_\_\_\_\_\_\_\_\_\_\_\_\_\_\_\_\_\_\_\_\_\_\_\_\_\_\_\_\_\_\_\_\_\_\_\_\_\_\_\_\_\_\_\_\_\_\_\_\_\_\_\_\_\_\_\_\_\_\_\_\_\_\_\_

**IP - Internet Protocol**: Una adreça IP és un nombre que identifica inequívocament un dispositiu lògic connectat a la xarxa. Dins d'una mateixa xarxa, cada adreça IP que s'utilitzi ha de ser única.

**IS-H**: Mòdul de SAP d'aplicació específic especialitzat en la gestió clínica i assistencial dels pacients (documents clínics, llistes d'espera, gestió d'ordres clíniques, etc.).

**IS-H Med**: Mòdul de SAP d'aplicació específic especialitzat en la gestió integral de farmàcia (des de la prescripció fins l'administració).

**MM - Material Management**: Mòdul de SAP d'aplicació específic especialitzat en la gestió dels materials, i tot el que això comporta com per exemple: gestió d'estocs, compres, verificació de factures, etc.

**Outsourcing**: La subcontractació o externalització és el procés pel qual una empresa encarrega a una empresa externa, que té una personalitat jurídica independent, de l'execució d'un servei o de la fabricació d'un component, d'un muntatge o d'un producte complet.

**Paràmetres**: Declaració d'objectes de dades que són utilitzats per les altres declaracions en un programa o rutina. En aquests cas, només permet un únic valor.

Parte de trànsit: Documentació relativa a un accident de trànsit entre 1 o més vehicles indicant les persones, els vehicles i la localització de l'accident.

**Permís**: Privilegi que es dóna a un usuari per realitzar una operació determinada sobre un cert objecte de la base de dades.

**PM – Plant Management**: Mòdul de SAP d'aplicació específic especialitzat en el manteniment de l'empresa.

**R/3**: ERP (Enterprise Resource Planning) creat per SAP i aquest sistema permet controlar tots els processos que es porten a terme en una empresa fent servir mòduls.

**Radiobutton**: Declaració d'objectes de dades que són utilitzats per les altres declaracions en un programa o rutina. En aquests cas, és un marcador múltiple per diferents paràmetres, on només es considera el que està marcat.

**Registre**: Conjunt de camps que contenen les dades que pertanyen a una mateixa repetició d'entitat. Se li assigna automàticament un nombre consecutiu que molts cops s'utilitza com a índex.

**SAP**: Les seves inicials signifiquen (Systeme, Anwendungen und Produkte) (Sistemes, Aplicacions i Productes), amb la seu a Walldorf (Alemanya), és el primer proveïdor de software empresarial en el món.

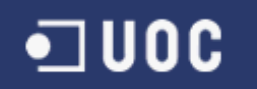

**SAP R/3**: Principal producte de SAP, en el que la R significa processament en temps real i el número 3 es refereix a las tres capes de la arquitectura de procés: bases de dades, servidor de aplicacions i client.

\_\_\_\_\_\_\_\_\_\_\_\_\_\_\_\_\_\_\_\_\_\_\_\_\_\_\_\_\_\_\_\_\_\_\_\_\_\_\_\_\_\_\_\_\_\_\_\_\_\_\_\_\_\_\_\_\_\_\_\_\_\_\_\_\_\_\_\_\_\_\_

**SD - Sales and Distribution**: Mòdul de SAP d'aplicació específic especialitzat en les vendes i la distribució dels materials, i tot el que això comporta com per exemple: comandes, albarans, factures, etc.

**Select-options**: Declaració d'objectes de dades que són utilitzats per les altres declaracions en un programa o rutina. En aquests cas, permet diferents rangs de valors. **TFC**: Treball final de carrera.

**Timestamp**: Seqüència de caràcters o informació codificada, que identifica quan va ocórrer un esdeveniment determinat, generalment dóna la data i hora del dia, de vegades necessita fins a una petita fracció d'un segon. El terme deriva de segells de goma utilitzats en oficines per estampar la data actual, i de vegades el temps, en tinta en documents en paper, per gravar quan es va rebre el document.

**TIREA**: Tecnologías de la Información y Redes para las Entidades Aseguradoras.

**UNESPA**: Unión Española de Entidades Aseguradoras y Reaseguradoras, és l'associació empresarial que agrupa les entitats asseguradores de Espanya.

**Web**: Conegut per World Wide Web és un sistema de documents de hipertext enllaçats i accessibles a través de Internet.

**Web Service**: Un servei web és una col·lecció de protocols i estàndards que serveix per enviar i rebre dades entre aplicacions. Diferents aplicacions de programari desenvolupades en llenguatges de programació diferents i executades sobre qualsevol plataforma poden utilitzar els serveis web per enviar i rebre dades en una xarxa com **Internet** 

**Xarxa local**: Conjunt d'ordinadors que estan connectats entre si i que poden interactuar amb la mateixa informació conjuntament.

**XML - eXtensible Markup Language**: Metallenguatge extensible, d'etiquetes, desenvolupat pel World Wide Web Consortium (W3C). És una simplificació i adaptació de l'experimentat SGML, i permet definir la gramàtica de llenguatges específics. Per tant, XML no és realment un llenguatge en particular, sinó una manera de definir llenguatges per a diferents necessitats. Alguns dels llenguatges que utilitzen XML per a la seva definició són XHTML, SVG, MathML. XML no ha nascut només per a la seva aplicació a Internet, sinó que es proposa com a un estàndard per intercanviar informació estructurada entre diferents plataformes. Es pot utilitzar per a bases de dades, editors de text, fulls de càlcul i per moltes altres aplicacions diverses.

## **8. Bibliografia**

### **Llibres**

• Bataller Díaz, Alfons **Gestió i desenvolupament de projectes** UOC (2007)

\_\_\_\_\_\_\_\_\_\_\_\_\_\_\_\_\_\_\_\_\_\_\_\_\_\_\_\_\_\_\_\_\_\_\_\_\_\_\_\_\_\_\_\_\_\_\_\_\_\_\_\_\_\_\_\_\_\_\_\_\_\_\_\_\_\_\_\_\_\_\_

- Dräger, Erich **Gestión de Proyectos con SAP/R3: Guía avanzada** Ed. Prentice Hall (2000)
- Hernández Muñoz, José Antonio **Así es SAP R/3** Ed. McGraw-Hill (1999)
- Herreros Lucas, José Luis **Programación en ABAP/4 para SAP R/3** Ed. McGraw-Hill (1999)
- Khan, Arshad **SAP Simplified: Part A of SAP and BW DATA Warehousing How to plan and implement** Ed. Khan Consulting and Publishing (2006)
- Sáenz Higueras, Nita Vidal Oltra, Rut **Redacció de textos cientificotècnics** UOC
- Will, Liane **SAP R/3 Gestión del sistema, conocimientos básicos para la gestión del sistema R/3** Ed. Gestión 2000 (2001)

#### **Referències de Internet**

- Convenio de Asistencia Sanitaria Tecnologías de la Información y Redes para las Entidades Aseguradoras CAS-TIREA [http://www.tirea.es/Entidades-Aseguradoras/Autos/CAS/Descripcion.aspx, 2014]
- Gran Enciclopèdia Catalana [http://www.enciclopedia.cat/]
- Mundo SAP [ http://www.mundosap.com, 2014]
- SAP Software y Soluciones [http://www.sap.com/spain/index.html, 2014]
- Viquipèdia, l'enciclopèdia lliure [http://ca.wikipedia.org/wiki/Portada, 2014]

## **9. Annexes**

Adjunt aquesta memòria tenim documents que ens ajudaran a entendre millor les dades utilitzades per a la implantació d'aquests aplicatiu en un entorn SAP plenament productiu i el manual d'usuari per facilitar la comprensió de les tasques realitzades:

\_\_\_\_\_\_\_\_\_\_\_\_\_\_\_\_\_\_\_\_\_\_\_\_\_\_\_\_\_\_\_\_\_\_\_\_\_\_\_\_\_\_\_\_\_\_\_\_\_\_\_\_\_\_\_\_\_\_\_\_\_\_\_\_\_\_\_\_\_\_\_

Document Excel "*Taules CAS-TIREA.xlsx*" on s'ha definit cadascuna de les taules SAP de parametrització i de dades. Aquestes document conté el detall per crear cadascuna d'aquestes taules, i els camps i formats que ha de contenir cadascuna d'elles.

Document Excel "*Dades Mestres taules CAS-TIREA.xlsx*" on s'ha informat les dades mestres necessàries per iniciar aquests projecte.

Document Word "*Manual d'usuari Facturació CAS-TIREA.doc*" on tenim el manual imprescindible per a la comprensió i la posada en marxa d'aquest aplicatiu en la fase productiva, on els usuaris han de trobar resposta a tots els dubtes realitzats en el seu correcte funcionament.